Dial 290 to set up or join <sup>a</sup> telephone Meeting Room. Up to 5 people can join <sup>a</sup> telephone Meeting Room.

# **Meeting Rooms and Conference Calls**

You can set up your extension for how calls are handled when you're not available to answer. After the specified number of rings, if no one answers, the call is directed to your voice mail.

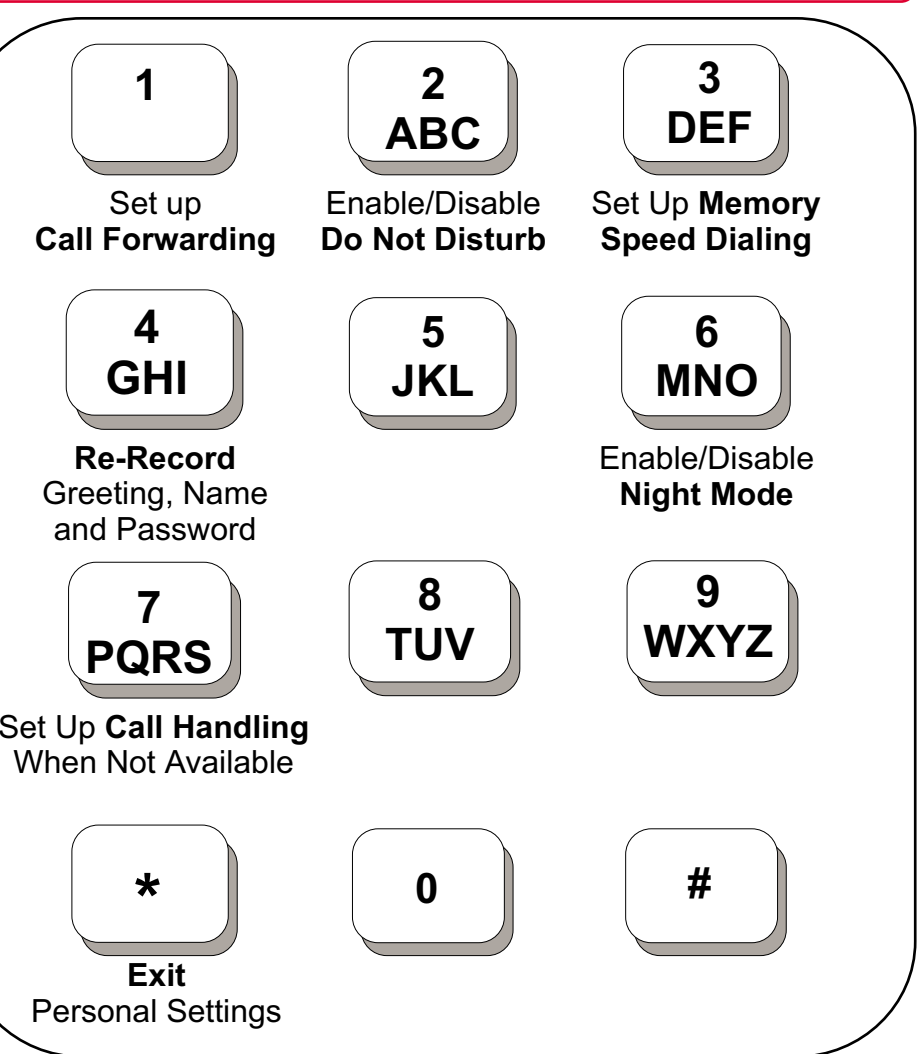

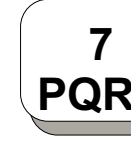

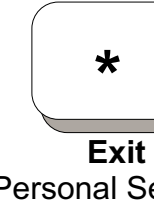

Use Call Forwarding to:

- 0
- outside line). e

Direct calls to another universal extension number.

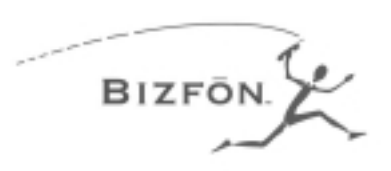

# Reference Cardfor Non-Bizfon **Telephones**

Direct calls to an outside telephone number (include 9 for an

**Personal Settings - Press 7 at the Main Menu**

- Press  $\square$  to put the call on hold and then hang up.
- Go to the extension where you want to speak to the person on hold.
- $\bullet$ Press <u>I</u>.
- e Dial the extension that hasthe call on hold.

- $\bullet$  Press  $\mathbf{\Xi}.$
- Wait for the dial tone.
- Dial 911 or the emergency number.

# **Call Handling When You are Not Available**

- $\bullet$ Press  $\overline{\mathbb{Z}}$  to enter Personal Settings.
- Enter extension number and password.
- Press  $\Box$  to select Call Forwarding.
- $\bullet$ Enter the extension or outside number to whichyou want to forward your calls.

# **Dial 299 for Bizfon Customer Care**

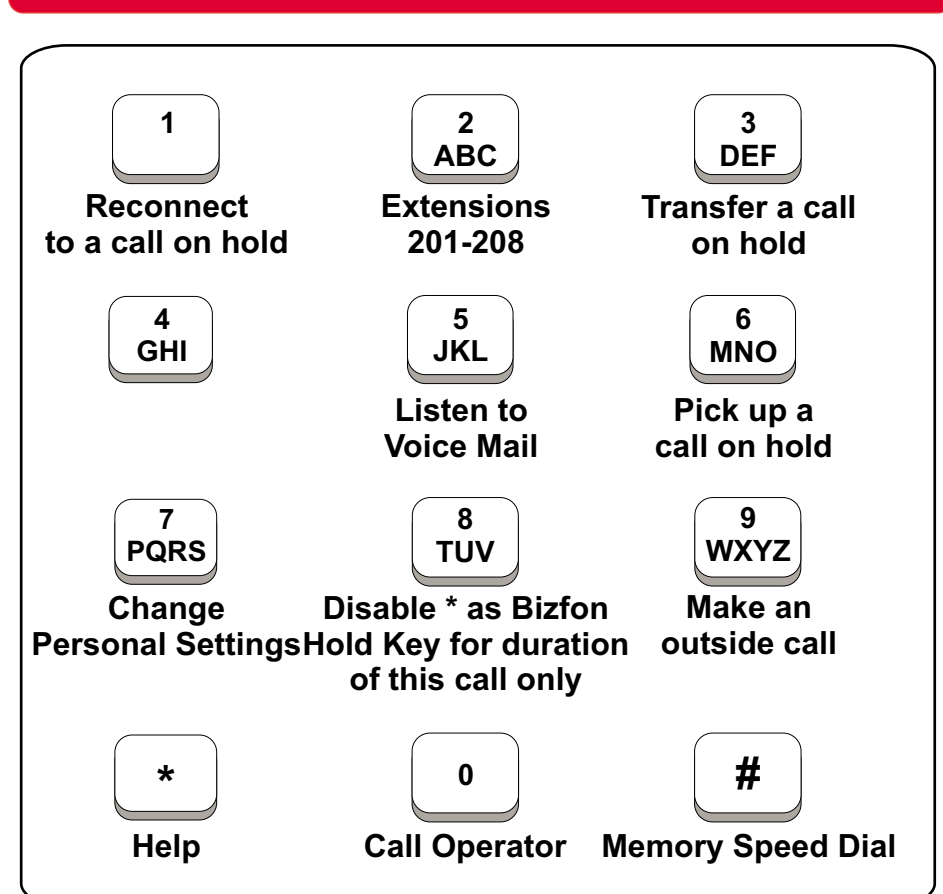

# Main Menu

- Press  $\square$  to put the call on hold.
- 0 Press  $\mathbb S$  to transfer the call.
- Dial the extension oroutside number you want to transfer the call to.
- Hang up or stay on the line to announce the caller andthen hang up.

e Press .

0 0

- Press  $\boxdot$  to enter Personal Settings.
- $\bullet$  Press  $\mathbb S$  to set up Memory Speed Dial.
- Follow the prompts.

#### **To put <sup>a</sup> call on hold and Pick Up the call at another telephone:**

- 0 Press  $\boxdot$  to enter Personal Settings.
- Enter extension number andpassword.
- $\bullet$  Press  $\mathbb Z$  to enable/disable Do Not Disturb.

### **Emergency use:**

### **Call Forwarding**

0

To forward calls to anotherextension or telephone number:

# **Placing and Handling Calls**

### **To transfer a call:**

#### **To reconnect to a call onhold:**

 $\bullet$  Press  $\boxdot$ .

### **To make an outside call:**

- Wait for the dial tone.
- Dial the number.

#### **Setting Up Memory Speed Dial:**

You can program speed dial numbers into memory so that you only have to enter <sup>a</sup> onedigit number to call an extension or outside number.

To set up speed dial numbers:

### **Do Not Disturb:**

### **To put call on hold:**

 $\bullet$  Press the  $\boxdot$  button.

You don't have to choose <sup>a</sup> password, but if you don't, anyone can listen to your voice mail or change your personal settings from your telephone. Also, without <sup>a</sup> password, you are unable to use your extension from outside the office.

Passwords must be from 3 to 10 digits. To protect your privacy, you should not share your password with other people.

- Write down what you plan to say.
- Read the greeting aloud before recording it to be sure you like the way it sounds.  $\bullet$
- $\bullet$  You can tell callers that they can press the  $\overline{\mathbb{E}}$  key in the future to skip your greeting.  $\bullet$

#### **To set up or change your password:**

- Press the  $\overline{\mathbb{Z}}$  button to enter Personal Settings. .
- Enter extension number and password.  $\bullet$
- Press  $\overline{\mathcal{A}}$  to Change Greeting, Password or Recorded Name.  $\bullet$
- Press  $\boxdot$  to select Change Your Password.  $\bullet$
- Follow the prompts to change your password.  $\bullet$

Memory Speed Dialing enables you to dial telephone numbers that you have previously programmed in memory. See *Setting Up*  $M$ e*mory Speed Dial* for information on programming numbers into

You can record <sup>a</sup> personal greeting that callers hear before they leave voice mail. If you don't record <sup>a</sup> personal greeting, callers hear "You have reached the voice mailbox of <your recorded name>."

#### **Tips for writing your greeting:**

#### **To record your greeting:**

- Press the  $\overline{\mathbb{Z}}$  button to enter Personal Settings.
- $\bullet$ Enter extension number and password.
- Press  $\overline{\mathfrak{q}}$  to Change Greeting, Password or Recorded Name. 0
- Press **3** to select Change Your Greeting. e
- Follow the prompts to change your Greeting.  $\bullet$

### **Setting Up or Changing your Password**

## **Recording <sup>a</sup> Personal Greeting**

memory.

- $\bullet$  Press the  $\overline{\mathbb{H}}$  button.
- $\bullet$

Press the digit associated with the number stored in memory.

# **Using for Memory Speed Dialing**

# **Changing your Recorded Name**

#### **To use your Bizfon from outside of the office:**

1. Dial your company's phone number.

2. Press  $\boxdot$  during the greeting.

3. Enter your extension and password as instructed by the

- 
- 
- prompts.
- 

4. Refer to the Bizfon 680 Wallet Card for more information.

You can change your recorded name, the name that callers hear when the System Greeting presents the list of extensions.

1. Press  $\overline{\text{2}}$  to enter Personal Settings.

#### **To change your recorded name:**

- 
- 
- 
- 
- 

2. Enter your extension number or password.

3. Press  $\overline{\mathfrak{A}}$  to select Change Greeting, Password or Record Name.

4. Press 4 to select Change Your Recorded Name.

5. Follow the prompts to change your recorded name.

# **Using Your Bizfon from Outside the Office**

Phone: (603) 870-9400 Fax: (603) 870-9250 Customer Care: Dial Ext. 299www.bizfon.com

Bizfon, Inc. 50 Stiles Rd.Salem, NH 03079

PN: 050-00016:A

Copyright 1999 Bizfon, Inc.

Bizfon, BizTouch and the Bizfon logo are trademarks of Bizfon, Inc. All other trademarks are held by their respective owners.

When an internal caller is calling, you hear <sup>a</sup> single long ring. When an outside caller is calling, your hear two short rings.

# **Internal and External Rings**

# **Voice Mail - Press 5 at the Main Menu**

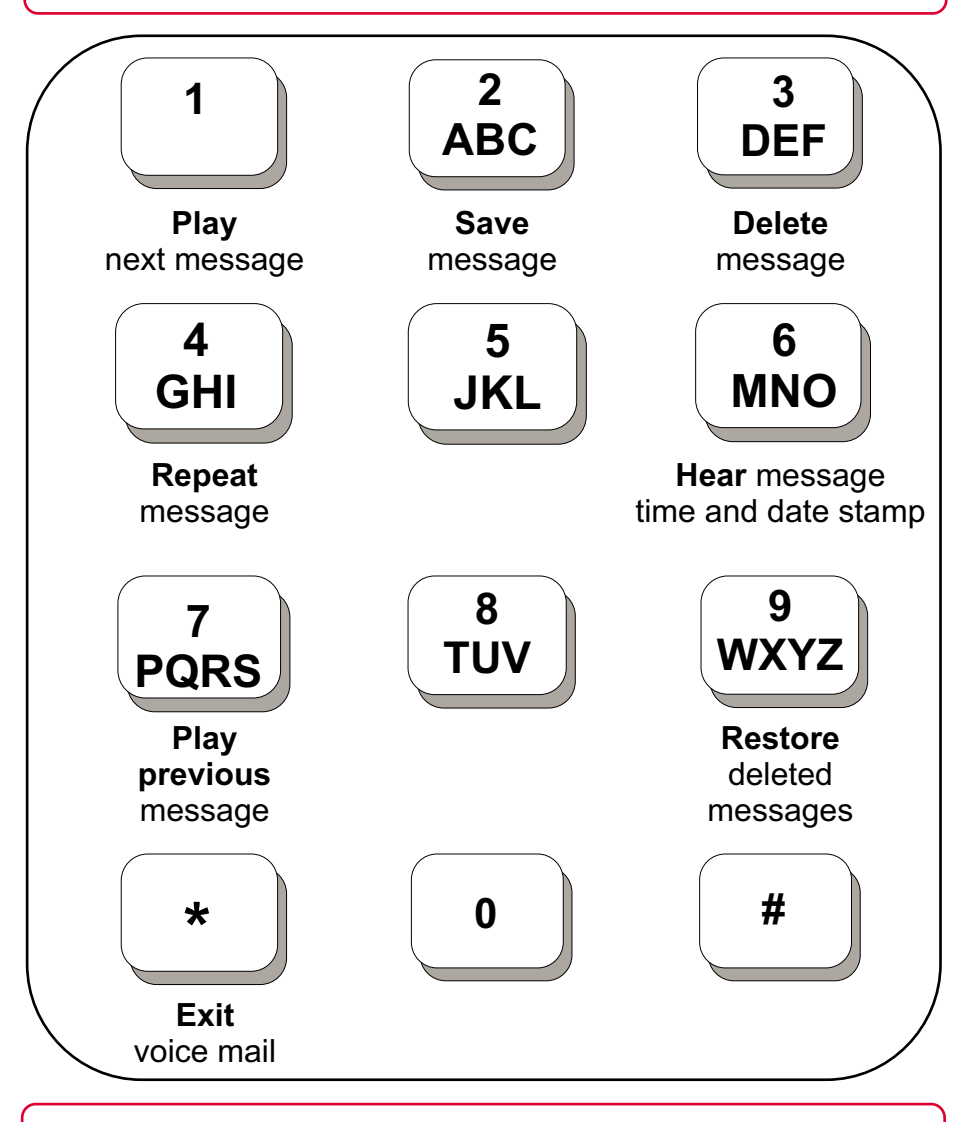

- How many new voice mail messages you have 0
- If you have <sup>a</sup> call on hold 0
- If Do Not Disturb is one
- If Call Forwarding is on 0
- If Night Mode is on

### **Notification**

When you pick up your telephone handset, the system tells you: